### Das Mölnlycke® Portal

# Maximieren Sie den Mehrwert Ihrer OP-Trays

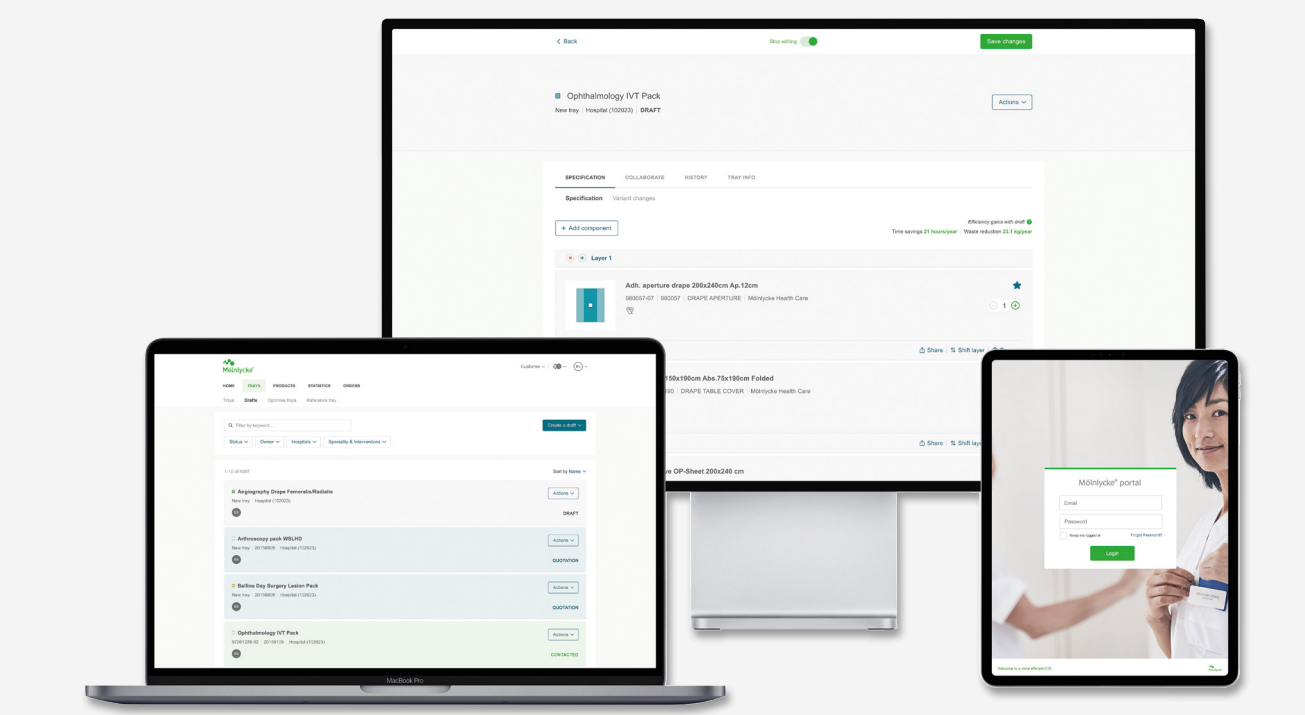

### **Verwalten Sie alle Ihre ProcedurePak® Trays an einem Ort**

Mit ProcedurePak Trays kann Ihr Unternehmen Zeit und Geld sparen sowie Abfall vermeiden. Jetzt können Sie alle Ihre ProcedurePak Trays von einem Ort aus verwalten. Ihr Team kann das Mölnlycke Portal nutzen, um OP-Trays einfach zu erstellen, zu analysieren, zu ändern und Bestellungen zu verfolgen - unterstützt durch detaillierte Statistiken und Berichte.

### $\checkmark$  Kontrolle

#### **ProcedurePak Trays optimieren und kontrollieren**

- Lieferinformationen in Echtzeit
- Eigenständige Änderungen der Tray Konfiguration
- Export aller Daten in Excel

### $\sqrt{}$  Transparenz

#### **Vollständige Transparenz Ihrer ProcedurePak Trays**

- Überblick über Ihre Trays und Komponenten
- Änderungshistorie
- Daten und Statistiken: Bedarfsprognose, Auftragsstatus, Lieferinformationen und Bestellhistorien

### Effizienz

#### **Eine effiziente Arbeitsweise**

- Unser digitales Tool ist mit einfachen und logischen Schritten leicht zu bedienen
- Über das Mölnlycke Portal können Sie schnell und einfach Tray-Informationen austauschen und Tray-Änderungen effizient genehmigen

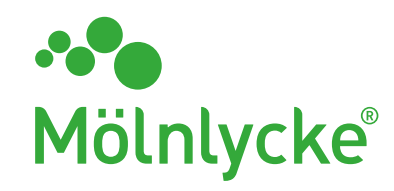

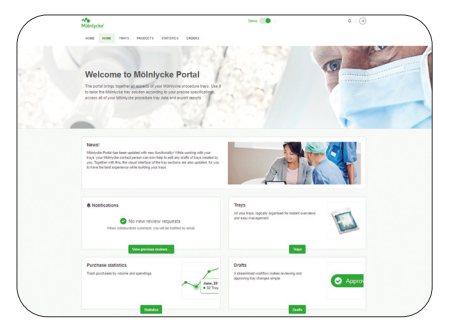

#### **Startseite**

Hier finden Sie eine Übersicht, verlinkt zu den einzelnen Bereichen.

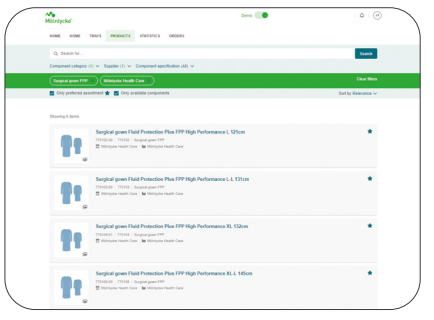

#### **Übersicht aller verfügbaren Komponenten**

Dies ist eine Übersicht über alle Komponenten, die in ein Tray integriert werden können. Sie können nach Kategorie, Lieferant oder Spezifikation suchen und filtern.

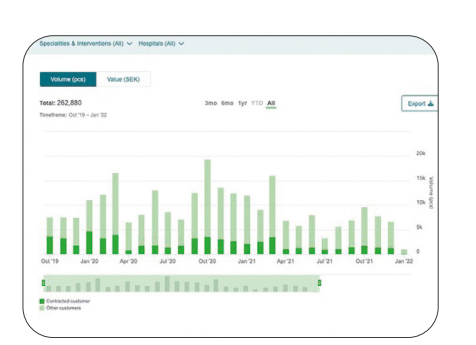

#### **Auftragsstatus und Lieferungen**

Zeigt Ihnen alle Informationen über Ihren Auftragsstatus, Auftragsinhalt und Lieferungen. Ihr Team hat rund um die Uhr Zugriff auf logistische Informationen.

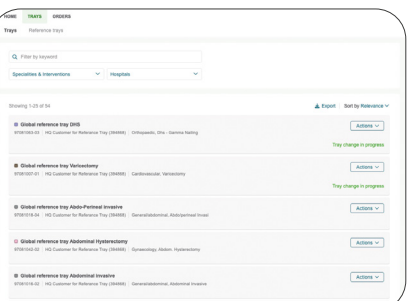

#### **Visualisierung und Optimierung aller Trays**

In der Tray-Übersicht können Sie alle Ihre Trays verfolgen und mit Filtern organisieren. Zu jedem Tray können Sie alle Spezifikationen einsehen und Statistiken verfolgen. Sie können Ihre Trays auch optimieren, um sie noch effizienter zu machen.

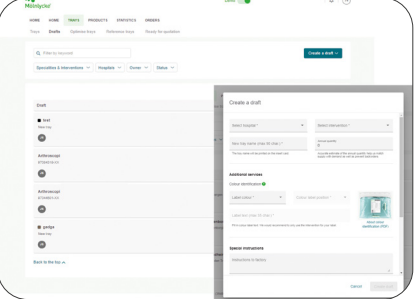

#### **Tray-Änderungen und Erstellung neuer Trays**

Hier sehen Sie eine Übersicht über alle Ihre Tray-Entwürfe und auch über alle Tray-Änderungen. Sie können auch ganz einfach einen Tray-Entwurf erstellen, indem Sie ein bestehendes Tray, ein leeres Tray oder ein Referenztray verwenden. Die Referenztrays geben Ihnen einen Überblick über die optimale Trayzusammenstellung mit Schwerpunkt auf Effizienz und Mehrwert.

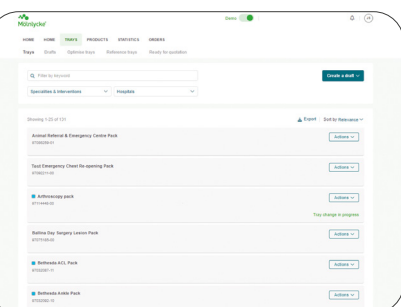

#### **Statistiken und Daten**

Statistiken für alle Ihre Trays und Komponenten, die Sie auch exportieren können. Verfolgen Sie das Volumen und die Einkäufe für verschiedene Zeiträume in diesem Dashboard.

# So können Sie den Mehrwert maximieren

Das Mölnlycke® Portal hilft Ihnen, das beste Preis-Leistungs-Verhältnis zu erzielen, indem es Ihnen die Zusammenstellung der kosteneffizientesten ProcedurePak® Trays mit den richtigen Komponenten erleichtert. Alles an einem Ort.

Optimieren Sie die Kontrolle über Ihre Trays und maximieren Sie ihren Mehrwert.

Nutzen Sie das Mölnlycke Portal, um:

- Trays nach Ihren Bedürfnissen zu erstellen
- Vorschläge zur Optimierung Ihrer Trays zu erhalten
- Zugriff auf alle Daten Ihrer ProcedurePak Trays zu haben
- Eine Übersicht über alle Details Ihrer Tray-Logistik für mehr Kontrolle zu erhalten

## Starten Sie einen Testlauf!

Erleben Sie selbst, wie Sie und Ihr Unternehmen vom Mölnlycke Portal profitieren können.

Sprechen Sie Ihre\*n zuständige\*n Mölnlycke Mitarbeiter\*in an, falls Sie noch keinen Portal-Account besitzen oder nähere Informationen wünschen.

#### Erfahren Sie mehr unter www.molnlycke.com

Mölnlycke Health Care GmbH, Grafenberger Allee 297, 40237 Düsseldorf, Deutschland, T +49 (0)211 920 880 F +49 (0)211 920 88 170 www.molnlycke.de<br>Mölnlycke Health Care GmbH, Wagenseilgasse 14, 1120 Wien, Österreich, T +43 1

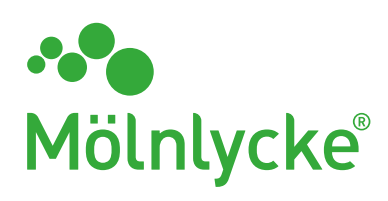

Die Marken, Namen und Logos von Mölnlycke und ProcedurePak sind weltweit eingetragene Marken eines oder mehrerer Unternehmen der Mölnlycke Health Care Unternehmensgruppe. ©2024 Mölnlycke Health Care AB. Alle Rechte vorbehalten. DACHIM004370<br>Informationspflichten nach Art. 13 DSGV0: https://www.molnlycke.de/informationen-zu-dieser-seite/datenschu